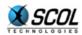

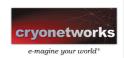

# SCOL SERVER Version 4

# INTRODUCTION

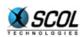

# Introduction

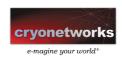

# **Table of Contents**

| 1. | INT  | RODUCTION                            | 3 |
|----|------|--------------------------------------|---|
| 2. | ABC  | OUT THIS MANUAL                      | 5 |
|    | 2.1. | Installation Guide                   | 5 |
|    | 2.2. | SCOL Administrator Guide             | 5 |
|    | 2.3. | HTML Administration Reference Manual | 5 |
|    | 2.4. | SCOL Language Tutorial               | 5 |
| 3  | TYP  | OGRAPHICAL CONVENTIONS               | 7 |

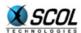

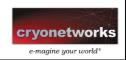

#### 1. INTRODUCTION

The server is the indispensable complement to the client-side SCOL Voy@ger plug-in. SCOL Voy@ger enables Internet users to use the complete set of functions in a SCOL application, by managing the tasks on the client computer. Symmetrically, the SCOL server plays a central role in the management and administration of any site or application developed with the technology.

The new version of SCOL server has been enhanced by features for easier use, and new functions in the tool pallet available to the hosting service.

- Optimization of the SCOL system bytecode interpreter: it is now from 2.5 to 3 times faster, with a six-fold reduction in the size of SCOL code
- The server installation process has been automated, in particular the installation of automatic restart services.
- **Upgrade:** upgrading a server means increasing its capacity in terms of number of visitors it can handle. The upgrade is now performed completely by the use of serial numbers. This new management mode provides more flexibility and responsiveness.
- **Source protection**: The SCOL virtual system operates on the basis of module source code. To protect the security and thus ownership of source modules on the server side, where the majority of critical development lies, source protection has been considerably strengthened.
- Administration tools have been extended for easier use. These new administration functions
  have been named the Control Center; they greatly facilitate hosting of SCOL sites. All
  properties of hosted sites can be modified remotely through an HTML administration interface
  using a Web browser.

Many of these features meet the wishes expressed by users of previous SCOL Server versions. They were designed with the idea of simplifying the work of the hosting service, limiting the need for complementary development, and enhancing the available tools.

The SCOL Server is the foundation for hosting SCOL sites and communicating SCOL content to the largest possible number of Internet users. In order for you to continue offering value-added hosting services to your customers, both corporate and individual, the SCOL Server must continue to evolve to meet your needs. We are therefore eager and grateful to receive your comments and suggestions on any aspect of the SCOL Server: functions, user interface, documentation, etc.

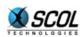

# Introduction

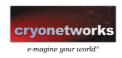

## **To contact Technical Support:**

| In Europe                                               | In North America                                       |
|---------------------------------------------------------|--------------------------------------------------------|
| From Monday to Friday, between 10:00 a.m. and 7:00 p.m. | From Monday to Friday, between 9:30 a.m. and 6:00 p.m. |
| Email: support@cryo-networks.fr                         | Email: supportusa@cryonetworks.com                     |
| Tel: 33.1. 44. 65. 25. 59                               | Tel: 1. 514.845.7473                                   |

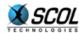

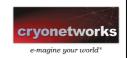

#### 2. ABOUT THIS MANUAL

This binder contains the following manuals provided with the SCOL Server:

- Installation Guide
- SCOL Administrator Guide
- HTML Administration Reference Manual
- SCOL Language Tutorial

Although these different documents are intended for different persons, they are complementary and it is recommended to read them in the above order.

#### 2.1. Installation Guide

It includes two parts that respectively describe the installation process for the SCOL Server on the two operating systems **Windows** and **Linux**.

In each section, the SCOL installer will also find out how to use a **database** other than that provided with the SCOL Server.

#### 2.2. SCOL Administrator Guide

This guide describes the principles for hosting SCOL sites.

The first part provides a general introduction to the SCOL technology.

The second part shows how to use the SCOL Server in **Simple** mode. In this mode, for example, you can quickly and simply put online a SCOL site created with the SCS tool for building SCOL sites.

The third part describes how to use the SCOL Server in **Advanced** mode. This can be used for example, for mass hosting of personal SCOL sites created with the E-maginer tool.

Lastly, an appendix describes the database used by the SCOL server.

#### 2.3. HTML Administration Reference Manual

The SCOL Server can be managed through an HTML interface using a Web browser.

This manual describes all the administration interface tools, and all possible actions of the SCOL administrator for each tool.

#### 2.4. SCOL Language Tutorial

This tutorial intended for developers describes the use of the SCOL language, which is the foundation of the SCOL technology.

A SCOL site is constructed with the SCS site construction tool. Generally, use of this tool does not require knowledge of the SCOL language. It works by using "modules" that are assembled in the SCS to define the site's behavior.

Development using the SCOL language is only necessary if the designer of a SCOL site wants to create or modify modules not available in the SCS.

A SCOL language reference manual is also available in HTML format.

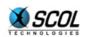

## **Introduction**

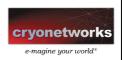

It contains the list of functions available in the SCOL language API (Application Programming Interface).

It is located in the subdirectory **./partition/locked/ctrlcenter/ssp/public/scol** of the SCOL Server installation directory.

Once the SCOL Server is installed, it is accessible through the URL:

#### http://<DNS>/controlcenter/public/scol/index.html

where *<DNS>* is the name of the machine where the SCOL Server is installed.

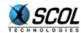

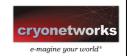

#### 3. TYPOGRAPHICAL CONVENTIONS

The various manuals provided with the SCOL Server use the following typographical conventions:

#### **Bold:**

Names of menu commands, interface buttons, directories and files appear in bold.

#### **Underlined bold:**

Represents a URL of the type http:// or scol://.

Specific font:

This font is used to display the content of a SCOL Server file or a command to be executed manually.

#### Italics:

Texts in italics are command parameters to be replaced by a suitable value generally described right after the command.

Names of database tables are also written in italics.

#### Arrows →:

Used to show an access path to a command through a menu and its submenus.